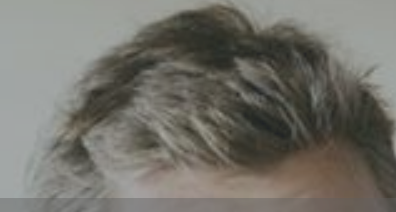

## Using R for Big Data Advanced Analytics and Machine Learning Hands-On Lab *Using Oracle R Enterprise*

Mark Hornick Marcos Arancibia Oracle Advanced Analytics

February 1, 2017

#### **BIWA SUMMIT 2017 WITH SPATIAL SUMMIT**

THE Big Data + Analytics + Spatial + Cloud + IoT + Everything Cool User Conference January 31 - February 2, 2017

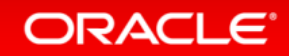

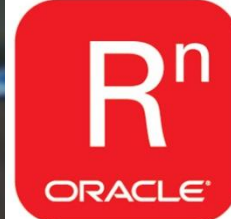

### Safe Harbor Statement

The following is intended to outline our general product direction. It is intended for information purposes only, and may not be incorporated into any contract. It is not a commitment to deliver any material, code, or functionality, and should not be relied upon in making purchasing decisions. The development, release, and timing of any features or functionality described for Oracle's products remains at the sole discretion of Oracle.

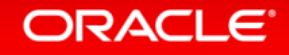

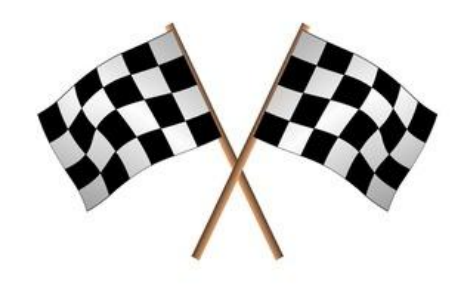

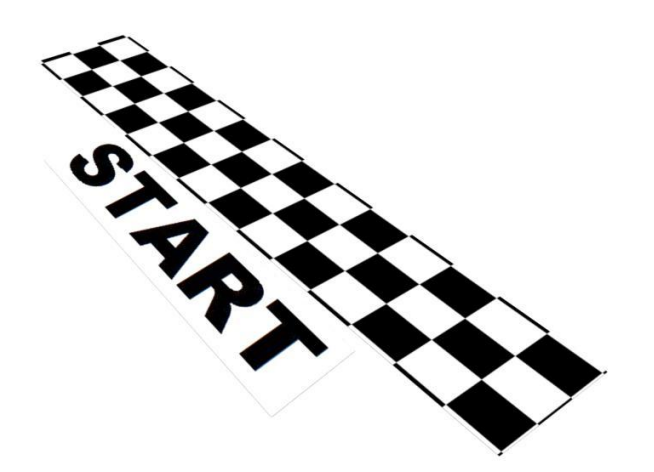

## Connect to the ORE HOL Instance

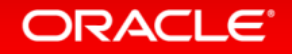

## Oracle R Enterprise Cloud Deployment Architecture

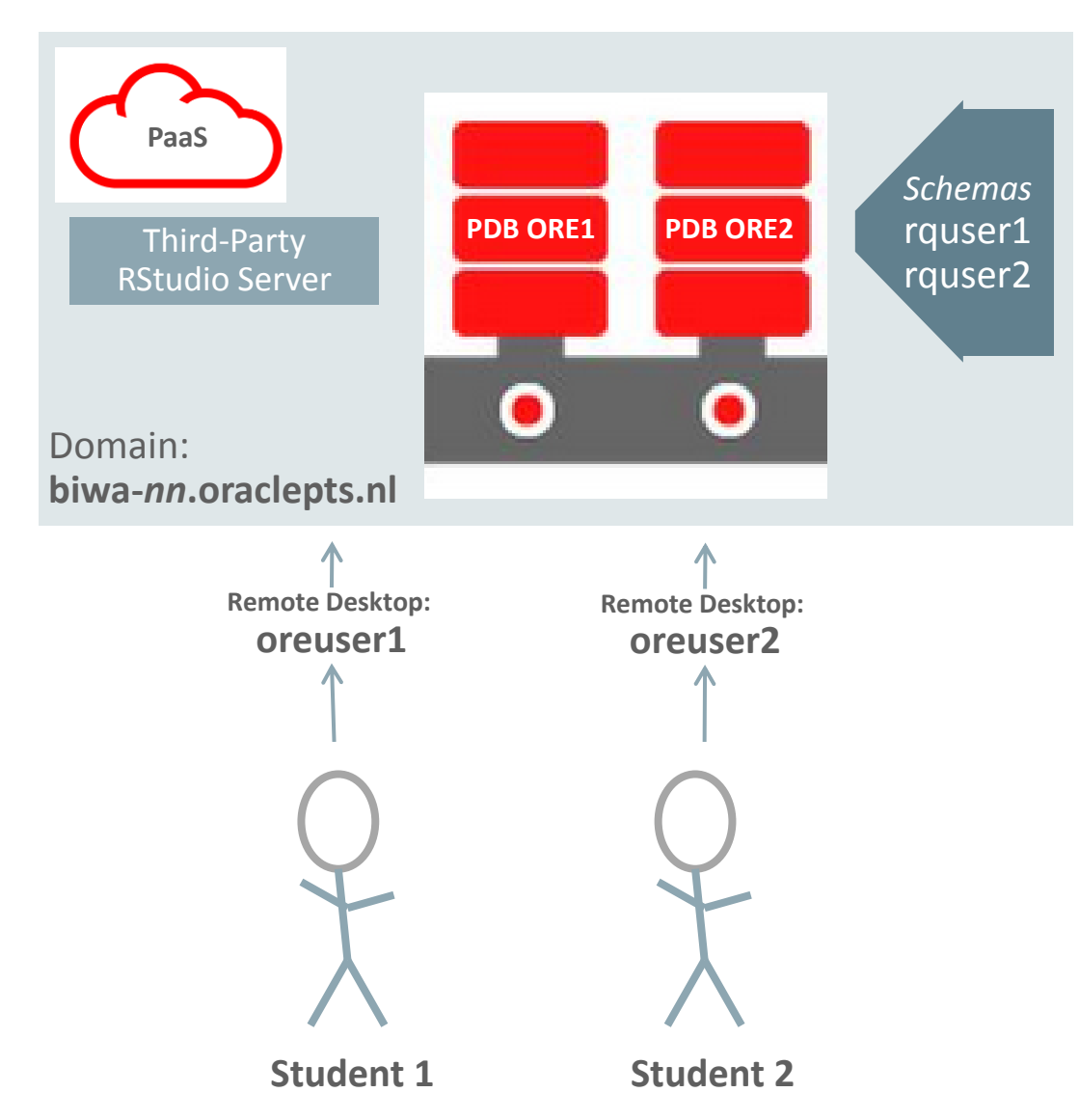

ORACLE<sup>®</sup>

## Oracle R Enterprise Cloud Deployment Architecture

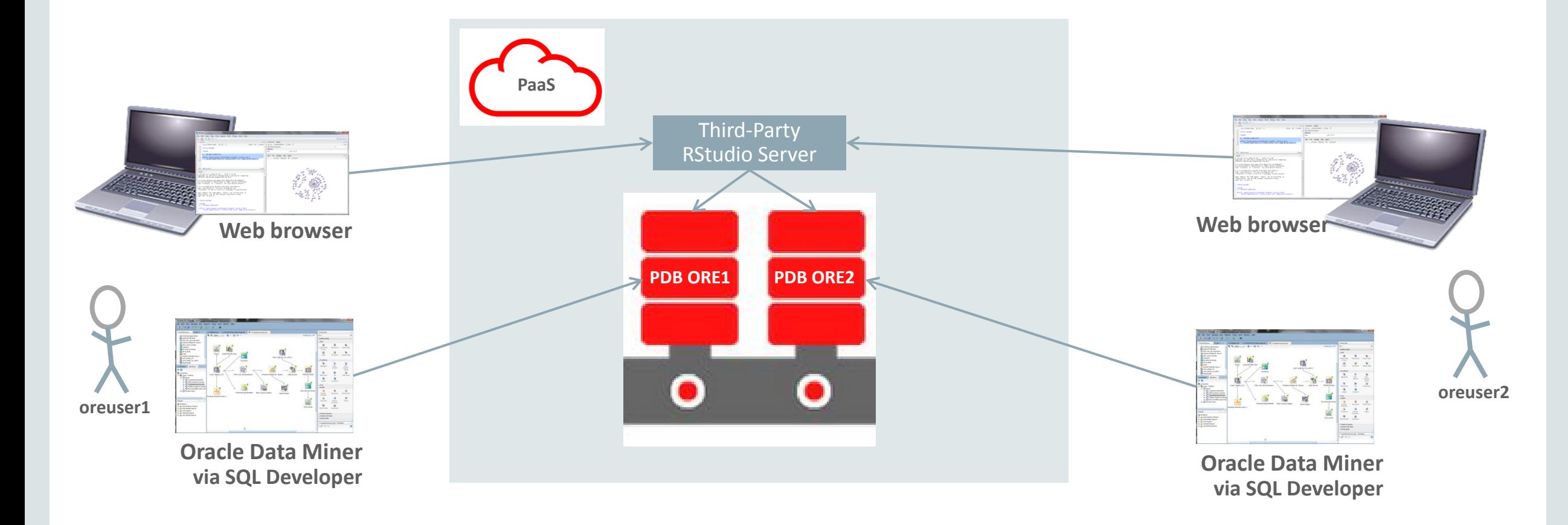

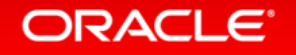

## Oracle R Enterprise Cloud Deployment Architecture

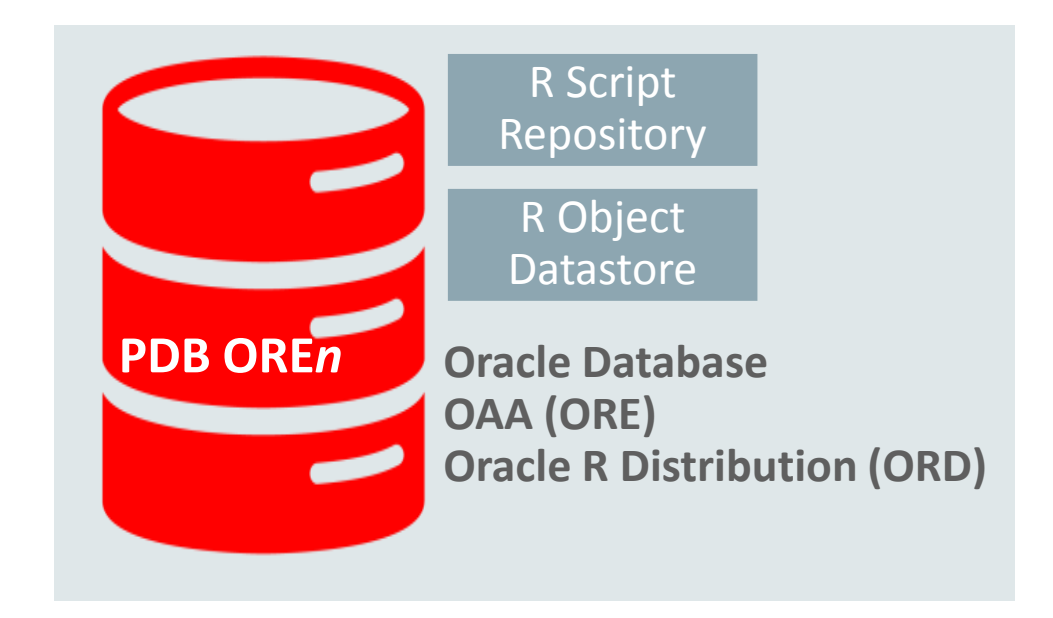

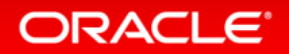

## MacOS users

- Install from the Apple App Store, not Microsoft website (old version)
- https://itunes.apple.com/us/app/microsoft-remote-desktop

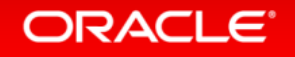

### Domains *Use the domain from the signup sheet*

- biwa-*nn*.oraclepts.nl
- Login as oreuser1

biwa-07.oraclepts.nl biwa-48.oraclepts.nl biwa-08.oraclepts.nl biwa-49.oraclepts.nl biwa-09.oraclepts.nl biwa-50.oraclepts.nl biwa-10.oraclepts.nl biwa-51.oraclepts.nl biwa-11.oraclepts.nl biwa-52.oraclepts.nl biwa-12.oraclepts.nl biwa-53.oraclepts.nl biwa-13.oraclepts.nl biwa-54.oraclepts.nl biwa-14.oraclepts.nl biwa-57.oraclepts.nl biwa-16.oraclepts.nl biwa-58.oraclepts.nl biwa-17.oraclepts.nl biwa-60.oraclepts.nl biwa-18.oraclepts.nl biwa-61.oraclepts.nl biwa-19.oraclepts.nl biwa-65.oraclepts.nl biwa-20.oraclepts.nl biwa-66.oraclepts.nl biwa-21.oraclepts.nl biwa-71.oraclepts.nl biwa-22.oraclepts.nl biwa-74.oraclepts.nl biwa-23.oraclepts.nl biwa-76.oraclepts.nl biwa-24.oraclepts.nl biwa-77.oraclepts.nl biwa-25.oraclepts.nl biwa-78.oraclepts.nl biwa-26.oraclepts.nl biwa-79.oraclepts.nl biwa-27.oraclepts.nl biwa-80.oraclepts.nl biwa-28.oraclepts.nl biwa-81.oraclepts.nl biwa-29.oraclepts.nl biwa-82.oraclepts.nl biwa-30.oraclepts.nl biwa-83.oraclepts.nl biwa-31.oraclepts.nl biwa-84.oraclepts.nl biwa-32.oraclepts.nl biwa-85.oraclepts.nl biwa-33.oraclepts.nl biwa-86.oraclepts.nl biwa-34.oraclepts.nl biwa-87.oraclepts.nl biwa-35.oraclepts.nl biwa-88.oraclepts.nl biwa-36.oraclepts.nl biwa-89.oraclepts.nl biwa-37.oraclepts.nl biwa-90.oraclepts.nl biwa-38.oraclepts.nl biwa-91.oraclepts.nl biwa-39.oraclepts.nl biwa-92.oraclepts.nl biwa-40.oraclepts.nl biwa-93.oraclepts.nl

#### **ORACLE**

### Connect to Remote Desktop *Student Environment*

- Use the computer domain provided
- Login and Password
	- **oreuser1** [or **oreuser2]**
	- Biwa2017

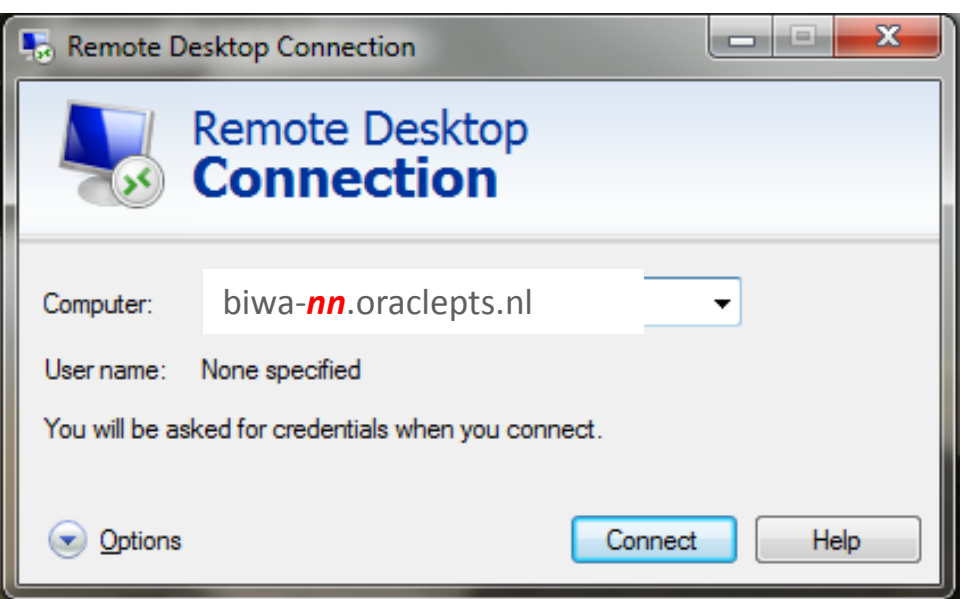

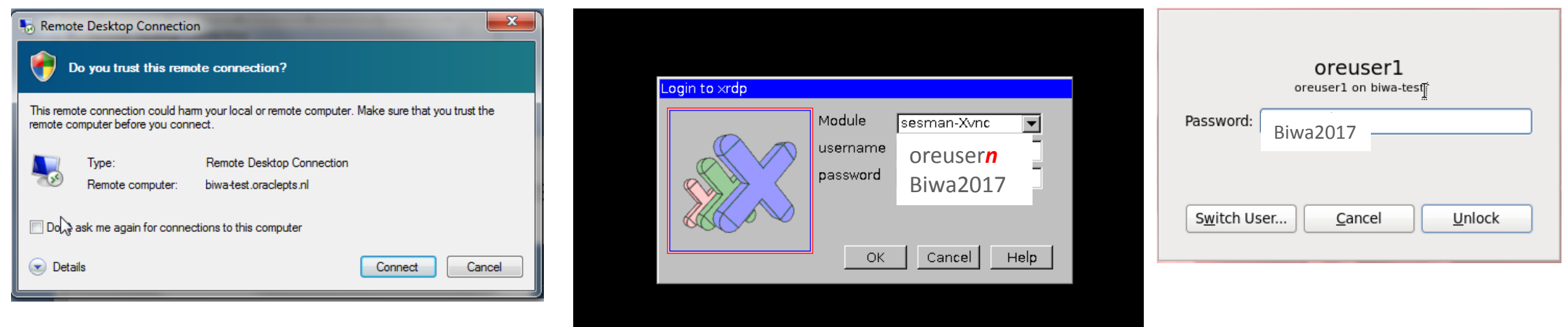

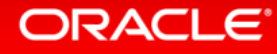

**Double click on "RStudio Server" Firefox icon**

**[or]**

**Single click the firefox icon at the top.** 

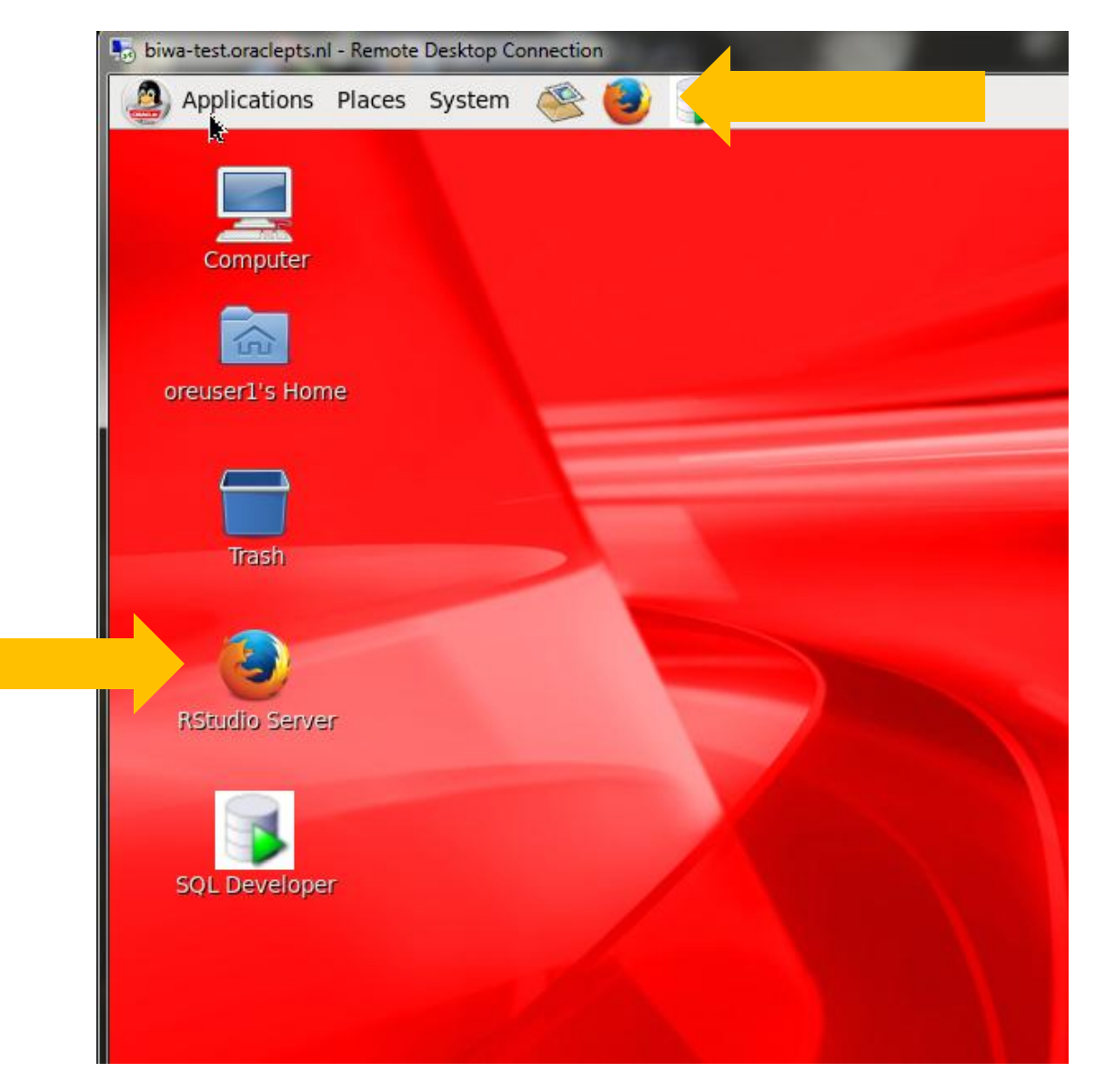

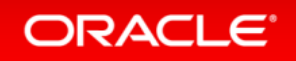

### Steps to connect to ORE HOL Instance and set up *RStudio environment to access Oracle R Enterprise*

• Sign in with user 'oreuser1' [or] 'oreuser2' and password 'Biwa2017'

- Click the open file icon
- анк coas
- Click the 'ORE' folder
- Select the file "Oracle Vignette – Variable Selection"

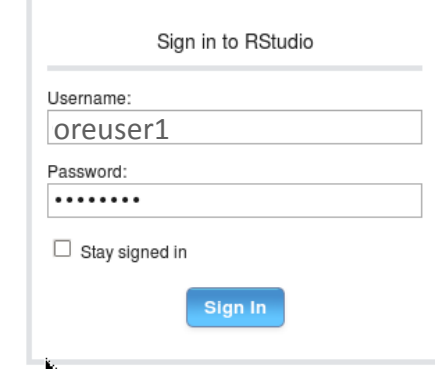

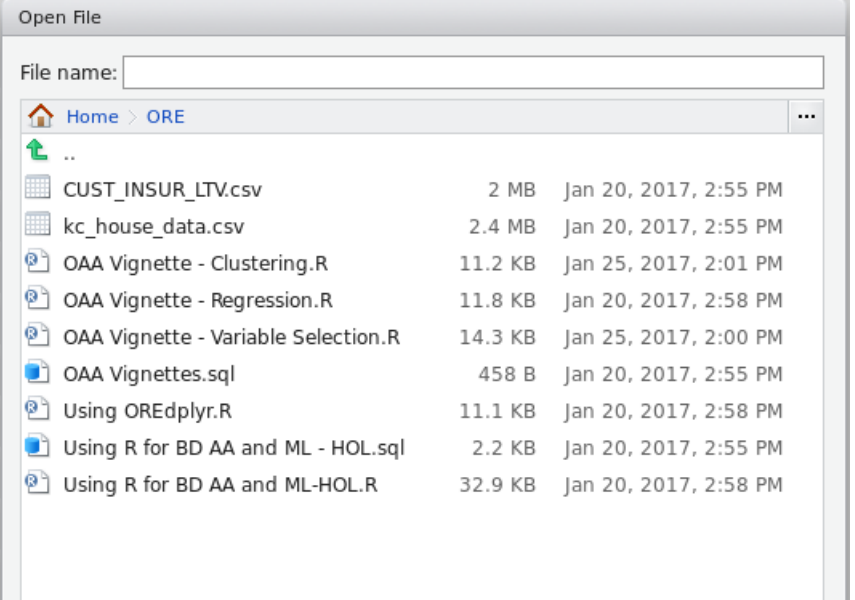

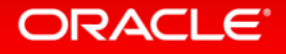

Cancel

Open

### Steps to connect to ORE HOL Instance and set up *SQL Developer for Oracle Data Miner*

- Click SQL Developer icon **b** at top
- 
- Click File->Open, or this icon a folder, and select the .sql file
- Go back to Firefox and the RStudio interface
- In RStudio, click **Department CTRL-Enter to run** one line or selected set of lines

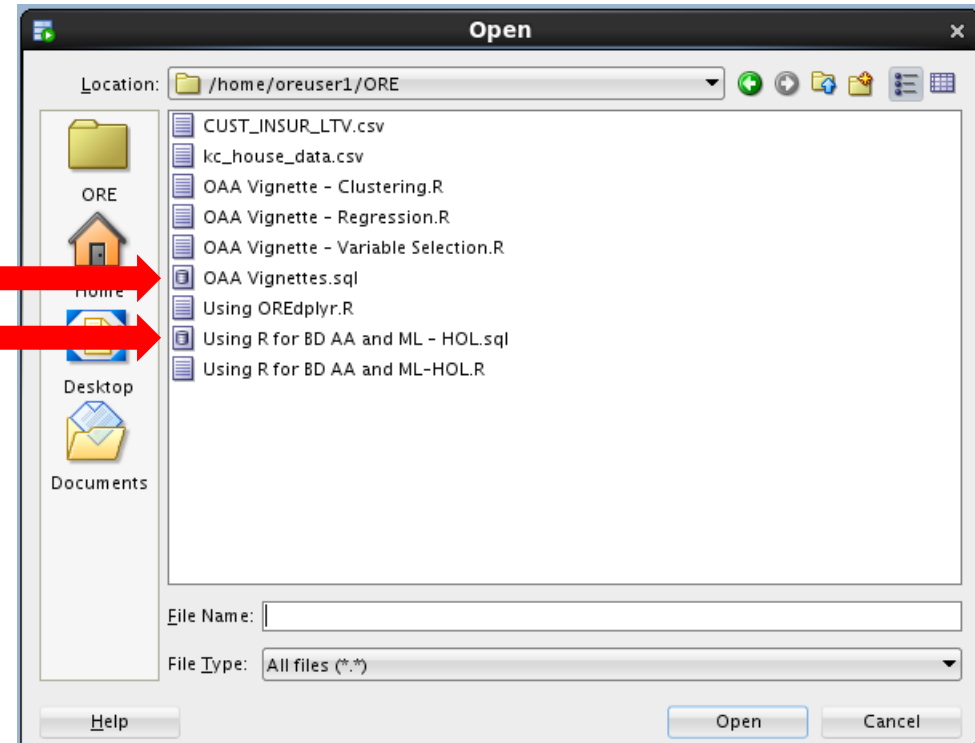

## In SQL Developer

**Go to 'Connections'** right lick "ORE*n*" Select 'Properties'

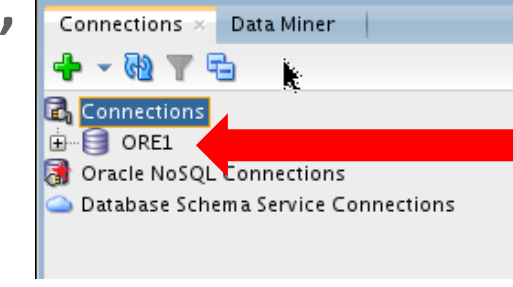

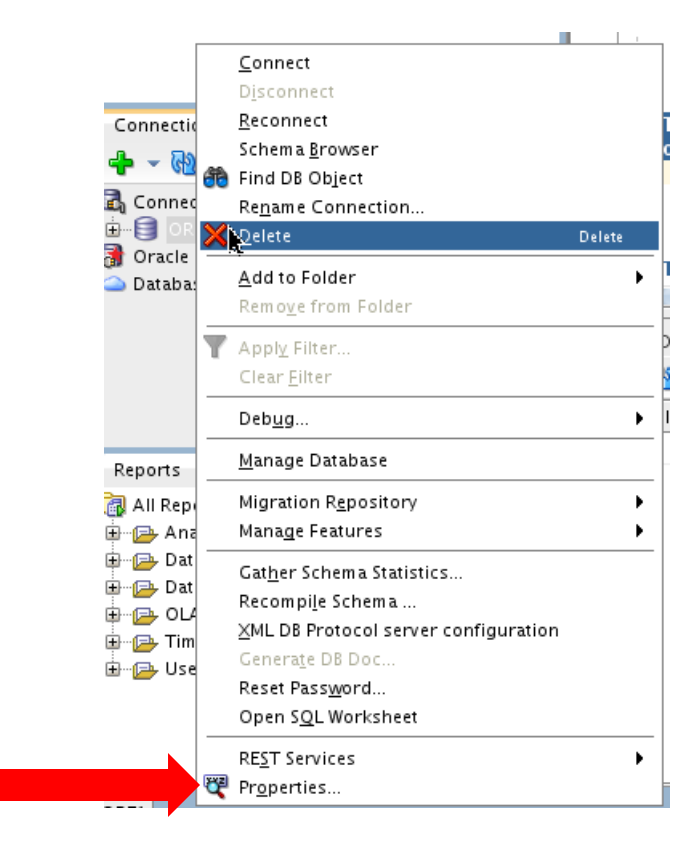

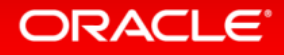

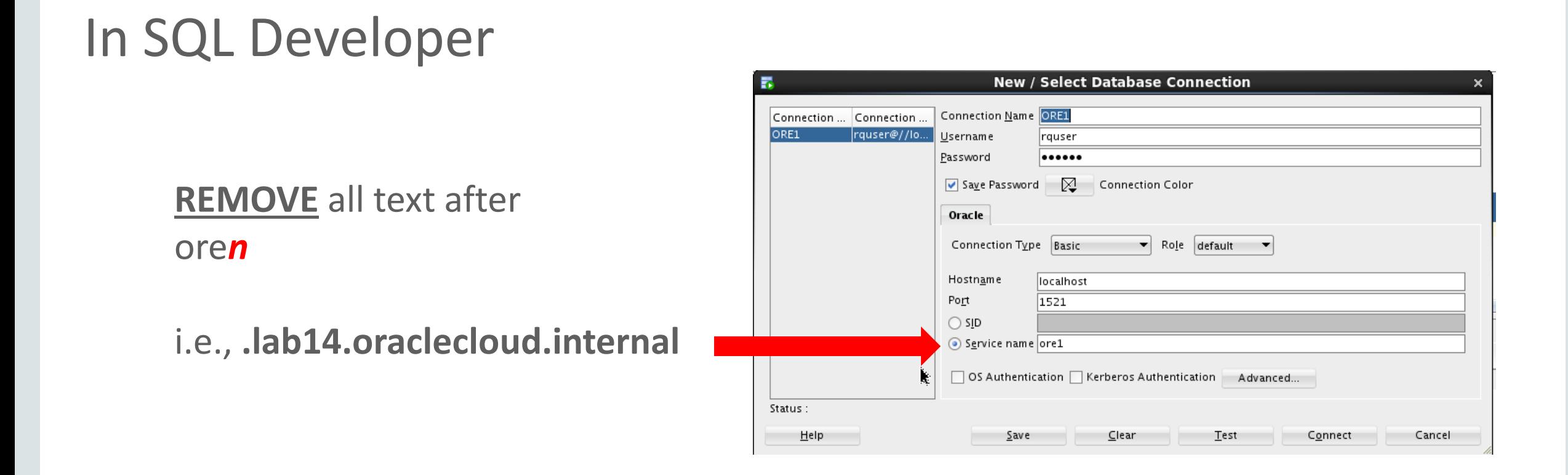

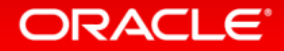

## Back to RStudio

- Go back to Firefox and the RStudio interface
- In RStudio, click **Detail or CTRL-Enter to** run one line or selected set of lines

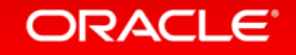

## Back to Firefox and R

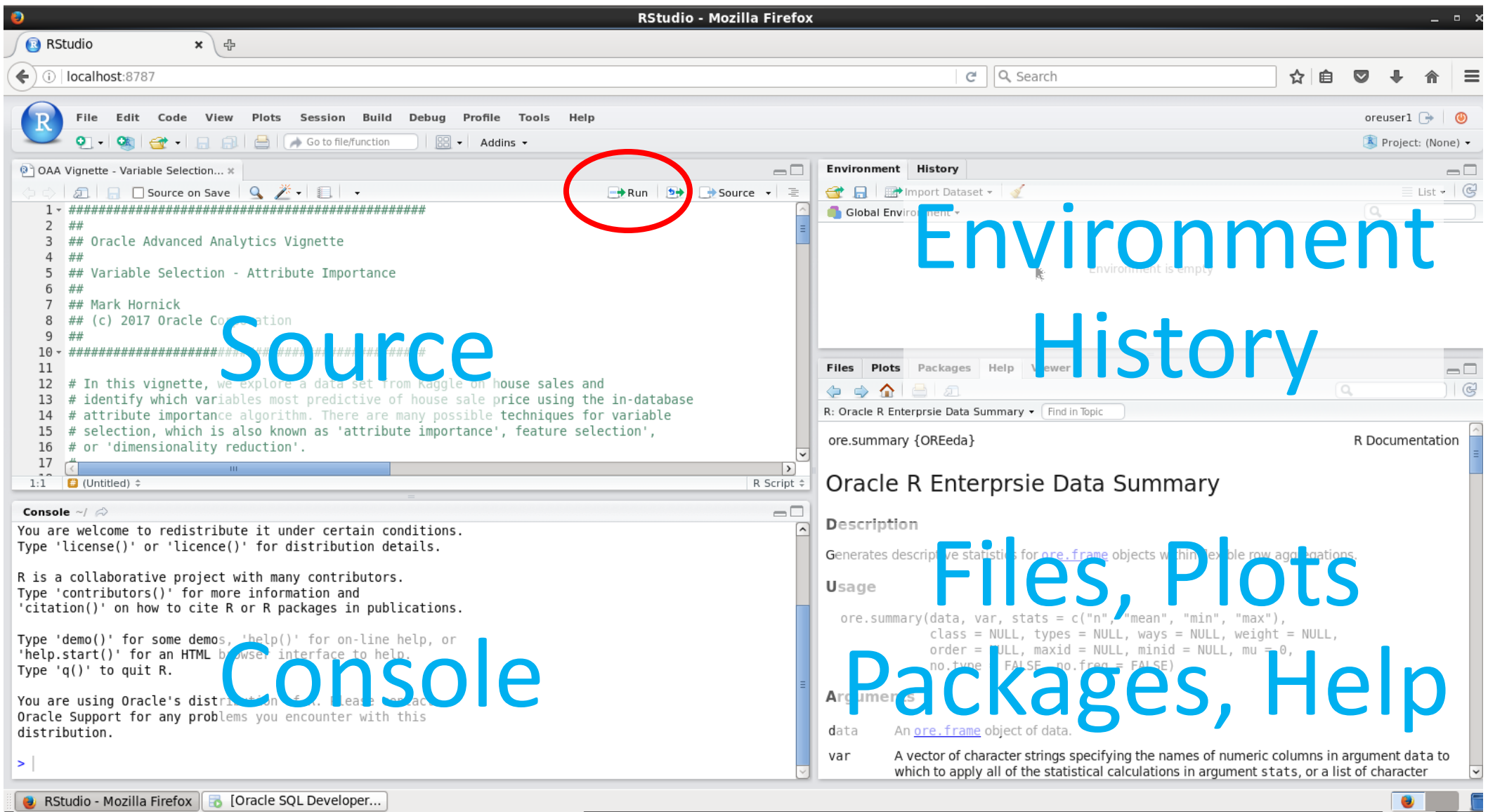

## Hands-on Lab Format and Content

- Follow along with instructor through first script, or go at your own pace
	- OAA Vignette Variable Selection using Attribute Importance
	- OAA Vignette Clustering
	- OAA Vignette Regression
	- OREdplyr

*Note: we will not cover all of these as a group*

- Using R for Big Data AA and ML
- Click "run" on each line, or group of lines to execute
- Explore beyond the script if you're comfortable with R
- Get online doc for any function you need help with **?***functionName*

![](_page_16_Picture_11.jpeg)

### OAA Vignette – Variable Selection using Attribute Importance

- Learn the basics of interacting with R and ORE
- Create HOUSE dataset and table from a file
- Explore and prepare data using in-database execution from ORE Transparency Layer
- Visualize data using both overloaded functions and CRAN package, e.g., ggplot2
- Perform variable selection using in-database Attribute Importance function
- Use embedded R execution from R and SQL with ORE datastore and R script repository
- *Attribute importance selection can be a step before classification or regression model building*

![](_page_17_Picture_8.jpeg)

### OAA Vignette – Clustering

- Generate simple 2D data with 3 clusters in R and push to Oracle Database
- Build k-Means and O-Cluster models, assign clusters, and visualize results
- Use auto data set from ISLR package
- Build k-Means clustering model , assign clusters, and visualize results
- Explore clusters with a few statistics and 2D ggplot2 visualization
- Visualize clusters in 3D using plot3D
- Use Oracle Data Miner to build multiple models and visualize results
- Generate plots using ORE embedded R execution from both R and SQL

![](_page_18_Picture_9.jpeg)

### OAA Vignette – Regression

- Create HOUSE dataset and table from a file
- Explore and prepare data using in-database execution from ORE Transparency Layer
- Sample data into train and test sets using ORE row indexing
- Build a variety of models and score data using:
	- $R: Im$
	- ORE: ore.lm, ore.odmSVM, ore.odmGLM, ore.neural
- Use ORE embedded R execution to build one model per zipcode and store in datastore

## Using OREdplyr

- Use the package nycflights13 and mtcars datasets and create database tables
- Explore basic operations of the overloaded dplyr functions in OREdplyr
	- These use the same API as dplyr, but accept ore.frame objects for in-database execution
	- Functions:
		- select, rename, filter, arrange, distinct, mutate, transmutate, summarise, slice, sample\_n, tally
	- Stacking operations
	- $-$  Groupling with group by
	- Chaining
- Contrast non-standard evaluation and standard evaluation
- Table joins
	- Functions: inner\_join, left\_join, right\_join, full\_join

![](_page_20_Picture_12.jpeg)

## Using R for Big Data AA and Machine Learning *(advanced - long)*

- Broader range of functionality of ORE
- Loading data and accessing across database schemas – granting access
- Accessing shared datastores
- Exploring data statistics and visualization
- Preparing data recode, bin, normalize, outlier treatment
- Sampling
- Model building and scoring
- Embedded R Execution parallel building on partitioned data
- Viewing models in Oracle Data Miner
- In-database scoring using R models
- Solution deployment using embedded R execution with the R and SQL interfaces
- Sharing R scripts

ORACLE<sup>®</sup>

## ORE Introduction

![](_page_22_Picture_1.jpeg)

## Analytic Pain Points

![](_page_23_Picture_1.jpeg)

- It takes too long to get my data or to get the 'right' data
- I can't analyze or mine all of my data it has to be sampled
- Putting analytics/predictive models and results into production is ad hoc and complex
- Recoding R or other models into SQL, C, or Java takes time and is error prone
- Our company is concerned about data security, backup and recovery
- We need to build 10s of thousands of models fast to meet business objectives

#### *See the blog series at https://blogs.oracle.com/R/entry/addressing\_analytic\_pain\_points*

![](_page_23_Picture_9.jpeg)

## Scaling R to Big Data

#### **Immediate access to database and Hadoop data from R**

- Eliminate need to request extracts from IT/DBA
- Process data where they reside minimize or eliminate data movement through data.frame proxies

#### **Scalability and Performance**

- Use parallel, distributed algorithms that scale to big data on Oracle Database
- Leverage powerful engineered systems to build models on billions of rows of data or millions of models in parallel from R

#### **Ease of deployment**

- Using Oracle Database, place R scripts immediately in production (no need to recode) via SQL
- Use production quality infrastructure without custom plumbing or extra complexity

#### **Process support**

- Maintain and ensure data security, backup, and recovery using existing processes
- Store, access, manage, and track analytics objects (models, scripts, workflows, data) in Oracle Database

#### ORACLE

## Oracle R Enterprise

*Part of Oracle Advanced Analytics option to Oracle Database*

- Use Oracle Database as HPC environment
- Use in-database parallel and distributed machine learning algorithms
- Manage R scripts and R objects in Oracle Database
- Integrate R results into applications and dashboards via SQL

![](_page_25_Figure_6.jpeg)

### Oracle R Enterprise *Part of Oracle Advanced Analytics option to Oracle Database*

- Transparency layer
	- Leverage proxy objects (ore.frames) data remains in the database
	- Overload R functions that translate functionality to SQL
	- Use standard R syntax to manipulate database data
- Parallel, distributed algorithms
	- Scalability and performance
	- Exposes in-database algorithms from ODM
	- Additional R-based algorithms executing and database server
- Embedded R execution
	- Manage and invoke R scripts in Oracle Database
	- Data-parallel, task-parallel, and non-parallel execution
	- Use open source CRAN packages

![](_page_26_Figure_13.jpeg)

## OAA / Oracle R Enterprise 1.5.1

**Predictive Analytics algorithms in-Database**

*…plus open source R packages for algorithms in combination with embedded R data- and task-parallel execution*

![](_page_27_Picture_195.jpeg)

#### **ORACLE**

## Proxy Object – ore.frame

- Inherits from data.frame
- Overloaded R functions translate functionality to SQL
- No data movement

![](_page_28_Figure_4.jpeg)

#### **ORACLE**

**R Proxy for** 

**ONTIME\_S**

### **In-database aggregation – no data movement** Scalability through proxies with function overloading

![](_page_29_Figure_1.jpeg)

![](_page_29_Picture_2.jpeg)

### **ORE parallel distributed model (e.g., Linear Regression) using embedded R engines** Scalable Machine Learning Algorithms

![](_page_30_Figure_1.jpeg)

ORACLE<sup>®</sup>

## Linear Model Performance Comparison

- Predict "Total Revenue" of a customer based on 31 numeric variables as predictors, on 184 million records using SPARC T5-8, 4TB of RAM
- Data in an Oracle Database table

![](_page_31_Picture_160.jpeg)

\*Open-source R lm() is single threaded

\*\*Data moved into the R Session's memory, since open-source lm() requires all data to be in-memory

\*\*\*How long it takes to load 40Gb of raw data into the open-source R Session's memory

#### **IoT** Use Case: Sensor Data Analysis *Massive Predictive Modeling*

- Model each customer's behavior and identify deviations in individual behavior and overall aggregate demand
- 200 thousand households, each with a utility "smart meter"
- 1 reading / meter / hr
- 200K x 8760 hrs /  $yr$   $\rightarrow$  1.752B readings
- 3 years worth of data  $\rightarrow$  5.256B readings
- Each customer has 26280 readings
- If each model takes 10 seconds to build, 555.6 hrs (23.2 days) ...with 128 DOP  $\rightarrow$  4.3 hrs

![](_page_32_Picture_8.jpeg)

![](_page_32_Picture_9.jpeg)

#### ORACLE

## Scalable Sensor Data Analysis – Model Building

#### **Smart meter scenario**

![](_page_33_Figure_2.jpeg)

ORACLE<sup>®</sup>

![](_page_33_Figure_3.jpeg)

**Build** models and store in database, partition on CUST\_ID

```
ore.groupApply (CUST_USAGE_DATA,
                CUST_USAGE_DATA$CUST_ID,
   function(dat, ds.name) {
      cust_id <- dat$CUST_ID[1]
     mod <- lm(Consumption ~ . -CUST_ID, dat)
     mod$effects <- mod$residuals <- mod$fitted.values <- NULL
     name <- paste("mod", cust_id,sep="")
      assign(name, mod)
     ds.name1 <- paste(ds.name,".",cust_id,sep="")
      ore.save(list=paste("mod",cust_id,sep=""), name=ds.name1, overwrite=TRUE)
     TRUE
    },
   ds.name="myDatastore", ore.connect=TRUE, parallel=TRUE
)
                                                             14 lines
```
## Production Deployment of R through SQL

- Load R function into Oracle Database from R or SQL
- From SQL
	- –Return images as PNG BLOB column
	- –Return data.frame content as database table
	- –Return XML with image and data.frame content
- Invoke same function from R

# Have fun and raise your hand if you need help

![](_page_36_Picture_1.jpeg)

![](_page_36_Picture_2.jpeg)

## Learn More about Oracle's Advanced Analytics R Technologies…

## **http://oracle.com/goto/R**

![](_page_37_Picture_2.jpeg)

## R Technologies from Oracle Bringing the Power of R to the Enterprise

![](_page_37_Picture_4.jpeg)

ORACLE®